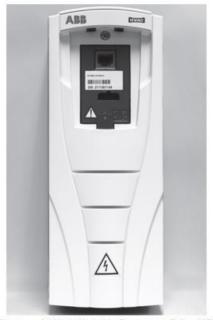

Fig. 1 — ACH550 Variable Frequency Drive (VFD)

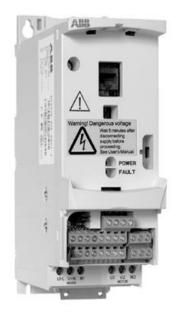

Fig. 2 — ACS320 Variable Frequency Drive (VFD)

## **ABB Variable Frequency Drive**

VFD 101

## Variable Frequency Drives General Information

The VFD should never be used to balance air flow. A jumper is provided that allows the drive to operate at 60Hz. This Jumper should be used to place the drive at its maximum hertz and all other air flow adjustments should be done with the blower sheaves and pulleys. Failure to do so may cause erratic operation of the blower system.

The factory is currently rolling out a sticker that will be placed on the drive to provide the proper settings for the drive.

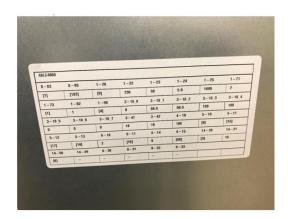

Until the factory fully implements this procedure it is recommended that anyone connecting a key pad to modify the settings please review one of the following manuals.

Cat. No. 04-53580014-01 Edition Date: 11/18 Form No: IIVFD-07

Catalog No. 04-53480228-01 Form VFD-07SI 11-18

513 06 2903 01 ICP VFD Manual

## Wild Leg Power Supply

Check the power to the unit before startup. A better procedure would be to check power supply to the replacement unit before recommending a

# VFD unit for replacement. Wild Leg Power Supply requires a field supplied Delta-WYE transformer

This is less common power supply today but does occur in older city areas. Voltage reading look like this.

L1 to ground 120 volts

L2 to ground 240 volts

L3 to ground 120 volts

Note: the higher voltage on one leg with normal voltages on the other 2 legs.

## Wild Leg Power Supply

Requires the installation of a Delta-Wye transformer to operate the VFD.

## VFD vs Power Supply

With new codes pushing the addition of VFDs to our light commercial rooftops, there is a stronger emphasis on determining the power supply of the system before installing the unit. Depending on the power supply, modifications may need to be made in the field to ensure proper operation of the VFD.

Please see the below information on types of power supplies and the changes made to the filter screws on the factory installed VFD or when an isolation transformer is required to be installed. Please also refer to TIC2018-0004 (found on HVACpartners) and to the VFD manufacturer's user manual for additional information.

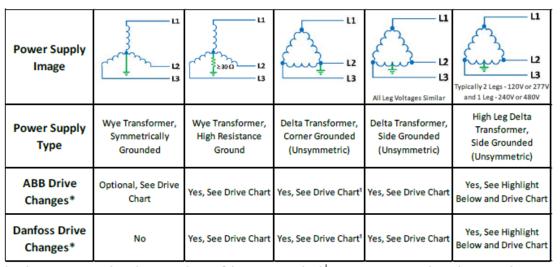

<sup>\*-</sup> When measuring voltage between phases of the power supply, the measurement must be within a 2% tolerance in order for the VFD to operate properly.

High Leg (Wild-Leg or Stinger-Leg) Power Supply - Installation of an isolation Delta-Wye transformer is required for proper operation of the VFD.

<sup>1 -</sup> To help reduce noise an in-line reactor or isolation Delta-Wye transformer can be installed.

## **Drive Chart**

| VFD Drive and<br>Frame Size             | Filter<br>Screw | Symmetrically<br>Grounded  | Unsymmetrically<br>Grounded | High<br>Resistance  |
|-----------------------------------------|-----------------|----------------------------|-----------------------------|---------------------|
| ABB ACH550,                             | EM1             | metal                      | metal*                      | install nylon       |
| Frames - R1 to R3                       | EM3             | install metal <sup>1</sup> | nylon*                      | nylon               |
| ABB ACH550,<br>Frame - R4               | EM1             | metal                      | metal*                      | remove              |
|                                         | EM3             | install metal <sup>1</sup> | none*                       | none                |
| ABB ACS320,<br>Frames - R1 to R4        | EMC             | metal*                     | remove <sup>2</sup>         | remove <sup>2</sup> |
| Danfoss VLT FC 101<br>Frames - H1 to H5 | RFI             | no change                  | remove                      | remove              |

<sup>\* -</sup> Default configuration of the drive

Below are the EMC/RFI filter screw locations for each drive provided on our light commercial rooftop units.

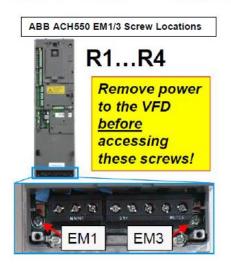

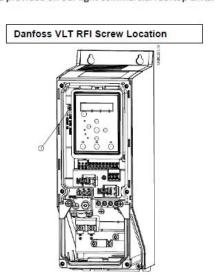

### ABB ACS320 EMC Screw Location

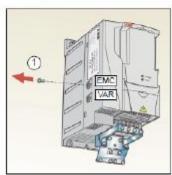

Note: In frame size R4 the EMC screw is located to the right of terminal W2.

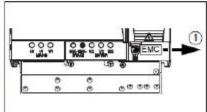

<sup>&</sup>lt;sup>1</sup> - optional, for greater noise filtering
<sup>2</sup> - When EMC filter is disconnected, the drive is not EMC compatible without an external filter (See ACS320 User Manual for more info.)

## **Parameters**

| _            |                          | Setting                    | Setting            |  |  |
|--------------|--------------------------|----------------------------|--------------------|--|--|
| Parameter    | Description              | ACS320                     | ACH550             |  |  |
| 9802         | <b>COMM PROT Sel</b>     | Not Selected               | Not Selected       |  |  |
| 9902         | Application Macro        | (1) HVAC                   | (1) HVAC           |  |  |
| 3302         | • •                      | DEFAULT                    | DEFAULT            |  |  |
| 9905         | Motor Nominal            | See Motor                  | See Motor          |  |  |
|              | Voltage<br>Motor Nominal | Table<br>See Motor         | Table<br>See Motor |  |  |
| 9906         | Current                  | Table                      | Table              |  |  |
|              | Motor Nominal            |                            |                    |  |  |
| 9907         | Frequency                | 60 HZ                      | 60 HZ              |  |  |
| 9908         | <b>Motor Nominal</b>     | <b>See Motor</b>           | <b>See Motor</b>   |  |  |
| 9900         | Speed                    | Table                      | Table              |  |  |
| 9909         | Motor Nominal            | See Motor                  | See Motor          |  |  |
|              | Power Commondo           | Table                      | Table              |  |  |
| 1001<br>1003 | EXT1 Commands Direction  | (1) DI1                    | DI1<br>Forward     |  |  |
| 1103         | EXT1/EXT2 SEL            | (1) Forward<br>(0) Not Sel | EXT1               |  |  |
| 1102         | REF 1 Select             | (1) AI1                    | Al1                |  |  |
| 1104         | REF 1 Minimum            | 0 HZ                       | 0.0 HZ 0 RPM       |  |  |
|              |                          | -                          | 60.0 HZ/1500       |  |  |
| 1105         | REF 1 Maximum            | 60 HZ                      | rpm                |  |  |
|              |                          | (8) DI2 and DI3            | (8) DI2 and        |  |  |
| 1201         | Constant Speed           | Make Sure this             | DI3 Make Sure      |  |  |
|              | Select                   | is NOT INV                 | this is NOT        |  |  |
| 1202         | Constant Speed 1         | 40HZ                       | INV<br>40HZ        |  |  |
| 1202         | Constant Speed 2         | 60HZ                       | 60HZ               |  |  |
| 1204         | Constant Speed 3         | 60HZ                       | 60HZ               |  |  |
| 1205         | Constant Speed 4         | Not Selected               | Not Selected       |  |  |
| 1301         | Minimum Al-1             | 20.00%                     | 20.00%             |  |  |
| 1302         | Maximum Al-1             | 100.00%                    | 100.00%            |  |  |
| 1401         | Relay Output 1           | (16)                       | Not Selected       |  |  |
|              |                          | FLT/ALARM                  | Not Colocted       |  |  |
| 1402         | Relay Output 2           | Not Selected               | Not Selected (16)  |  |  |
| 1403         | Relay Output 3           | Not Selected               | FLT/Alarm          |  |  |
| 1501         | AO1 Content              | Not Selected               | Output Freq        |  |  |
| 1601         | <b>RUN Enabled</b>       | Not Selected               | Not Selected       |  |  |
| 1604         | Fault Reset Sel          | (0) Keypad                 | Keypad             |  |  |
| 1608         | Start Enable 1           | (4) DI4                    | DI4                |  |  |

| 1611         | PARAMETER<br>View           | (3) Long View               | Default (0)                 |  |
|--------------|-----------------------------|-----------------------------|-----------------------------|--|
| 2003         | Maximum Current             | See Motor<br>Table          | See Motor<br>Table          |  |
| 2007         | Minimum<br>Frequency        | 0.0 HZ                      | 0.0 HZ                      |  |
| 2008         | Maximum<br>Frequency        | 60HZ                        | 60HZ                        |  |
| 2101         | Start Function              | (1) Auto                    | (1) Auto                    |  |
| 2102         | Stop Function               | (1) Coast                   | (0) Ramp                    |  |
| 2109         | EM STOP Sel                 | (0) Not Sel                 | Not Selected                |  |
| 2201         | ACCEL/DECEL                 | (0) Not Sel                 | Not Selected                |  |
| 2202         | Accelerate Time             | 30s                         | 30s                         |  |
| 2203         | Decelerate Time             | 30s                         | 30s                         |  |
| 2603         | IR COMP Volt                | 0 volts                     | 0 Volts                     |  |
| 2606         | Switching Freq              | 4 HZ                        | 4 kHz                       |  |
| 2607         | Switching Freq<br>Control   | (1) ON                      | On                          |  |
| 3102         | Trial Time                  | 300.0s                      | 30.0s                       |  |
| 3103         | Delay Time                  | 6.0s                        | 6.0s                        |  |
| 3104         | AR Overcurrent              | (1) Enabled                 | (0) Disabled                |  |
| 3105         | AR Overvoltage              | (1) Enabled                 | (1) Enabled                 |  |
| 3106         | AR Undervoltage             | (1) Enabled                 | (1) Enabled                 |  |
| 5101         | FBA Type                    | Not Selected                | Not Selected                |  |
| 5201         | Station ID                  | (1) Default                 | (1) Default                 |  |
| 5202         | Baud Rate                   | 9.6 Kbits/s<br>default      | 9.6 Kbits/s<br>default      |  |
| 5203         | Parity                      | (0) 8N1-8<br>default        | (0) 8N1-8<br>default        |  |
| 5301         | EFB Protocol ID             | 0000 hex<br>default         | 0000 hex<br>default         |  |
| 5302         | <b>EFB Station ID</b>       | 1 Default                   | 1 Default                   |  |
| 5303         | EFB Baud Rate               | 9.6 Kbits/s<br>default      | 9.6 Kbits/s<br>default      |  |
| 5304<br>5305 | EFB Parity EFB CTRL Profile | (0) 8 NONE 1<br>(0) Default | (0) 8 NONE 1<br>(0) Default |  |

Please observe that under ACS320 there are only a few parameters that change those marked as **See Motor Table** all other parameters are the same for all Electro-Mechanical ACS320 drives. The same is true for the ACH550 Electro-Mechanical drives. These drives are also called Staged Air Volume (SAV). The RED parameters were updated by the factory and are now set in the production process.

## Consult one of the Variable Frequency manual to get the SEE MOTOR TABLE Information.

Cat. No. 04-53580014-01 Edition Date: 11/18 Form No: IIVFD-07

Catalog No. 04-53480228-01 Form **VFD-07SI** 11-18

## 513 06 2903 01 ICP VFD Manual

## See EXAMPLE Next Page.

|                               |             |       |                  | Con  | VOLTA | N.   | MOTOR | N. DDM | N. UD |
|-------------------------------|-------------|-------|------------------|------|-------|------|-------|--------|-------|
| Motor Part                    | VFD Carrier | Drive |                  | trol | GE    | AMPS | NOM   | N. RPM | N. HP |
| Number                        | Part Number | HP    | Desc             | s    |       |      | FREQ  |        |       |
| ABB ACS320 VFD Parameter ID : |             |       |                  | 9905 | 9906  | 9907 | 9908  | 9909   |       |
| HD56FR233                     | HK30WA523   | 3     | SRT 1.7 HP 230V  | EM   | 230   | 5.6  | 60Hz  | 1725   | 1.7   |
| HD56FR463                     | HK30WA530   | 3     | SRT 1.7 HP 460V  | EM   | 460   | 2.9  | 60Hz  | 1725   | 1.7   |
| HD56FE653                     | HK30WA523   | 3     | SRT 2.4 HP 230V  | EM   | 230   | 6.8  | 60Hz  | 1725   | 2.4   |
| HD56FE653                     | HK30WA530   | 3     | SRT 2.4 HP 460V  | EM   | 460   | 3.4  | 60Hz  | 1725   | 2.4   |
| HD58FE654                     | HK30WA523   | 3     | SRT 2.9 HP 230V  | EM   | 230   | 7.8  | 60Hz  | 1725   | 2.9   |
| HD58FE654                     | HK30WA530   | 3     | SRT 2.9 HP 460V  | EM   | 460   | 3.8  | 60Hz  | 1725   | 2.9   |
| HD60FE656                     | HK30WA523   | 3     | SRT 3.7 HP 230V  | EM   | 230   | 9.8  | 60Hz  | 1725   | 3.7   |
| HD60FE656                     | HK30WA534   | 5     | SRT 3.7 HP 460V  | EM   | 460   | 4.9  | 60Hz  | 1725   | 3.7   |
| HD60FK658                     | HK30WA523   | 3     | SRT 5.3 HP 230V  | EM   | 230   | 12.7 | 60Hz  | 1740   | 5.3   |
| HD60FK658                     | HK30WA532   | 7.5   | SRT 5.3 HP 460V  | EM   | 460   | 6.4  | 60Hz  | 1740   | 5.3   |
| HD58FE654                     | HK30WA523   | 3     | STR 2.9 HP 230V  | EM   | 230   | 7.8  | 60Hz  | 1725   | 2.9   |
| HD58FE654                     | HK30WA530   | 3     | STR 2.9 HP 460V  | EM   | 460   | 3.8  | 60Hz  | 1725   | 2.9   |
| HD60FE656                     | HK30WA523   | 3     | STR 3.7 HP 230V  | EM   | 230   | 9.8  | 60Hz  | 1725   | 3.7   |
| HD60FE656                     | HK30WA534   | 5     | STR 3.7 HP 460V  | EM   | 460   | 4.9  | 60Hz  | 1725   | 3.7   |
| HD60FK657                     | HK30WA524   | 7.5   | STR 5.0 HP 230V  | EM   | 230   | 17.1 | 60Hz  | 1760   | 5     |
| HD60FK657                     | HK30WA532   | 7.5   | STR 5.0 HP 460V  | EM   | 460   | 8.6  | 60Hz  | 1760   | 5     |
| HD58FE654                     | HK30WA523   | 3     | MRT 2.9 HP 230V  | EM   | 230   | 7.8  | 60Hz  | 1725   | 2.9   |
| HD58FE654                     | HK30WA530   | 3     | MRT 2.9 HP 460V  | EM   | 460   | 3.8  | 60Hz  | 1725   | 2.9   |
| HD60FE656                     | HK30WA523   | 3     | MRT 3.7 HP 230V  | EM   | 230   | 9.8  | 60Hz  | 1725   | 3.7   |
| HD60FE656                     | HK30WA534   | 5     | MRT 3.7 HP 460V  | EM   | 460   | 4.9  | 60Hz  | 1725   | 3.7   |
| HD60FK657                     | HK30WA524   | 7.5   | MRT 5.0 HP 230V  | EM   | 230   | 20.4 | 60Hz  | 1760   | 5     |
| HD60FK657                     | HK30WA532   | 7.5   | MRT 5.0 HP 460V  | EM   | 460   | 10.2 | 60Hz  | 1760   | 5     |
| HD62FK654                     | HK30WA524   | 7.5   | MRT 7.5 HP 230V  | EM   | 230   | 28.5 | 60Hz  | 1760   | 7.5   |
| HD62FK654                     | HK30WA532   | 7.5   | MRT 7.5 HP 460V  | EM   | 460   | 13.7 | 60Hz  | 1760   | 7.5   |
| HD60FK658                     | HK30WA523   | 3     | MRT 5.3 HP 230V  | EM   | 230   | 12.7 | 60Hz  | 1740   | 5.3   |
| HD60FK658                     | HK30WA532   | 7.5   | MRT 5.3 HP 460V  | EM   | 460   | 6.4  | 60Hz  | 1740   | 5.3   |
| HD64FK654                     | HK30WA525   | 10    | MRT 10.0 HP 230V | EM   | 230   | 30.4 | 60Hz  | 1755   | 10    |
| HD64FK654                     | HK30WA533   | 10    | MRT 10.0 HP 460V | EM   | 460   | 15.2 | 60Hz  | 1755   | 10    |

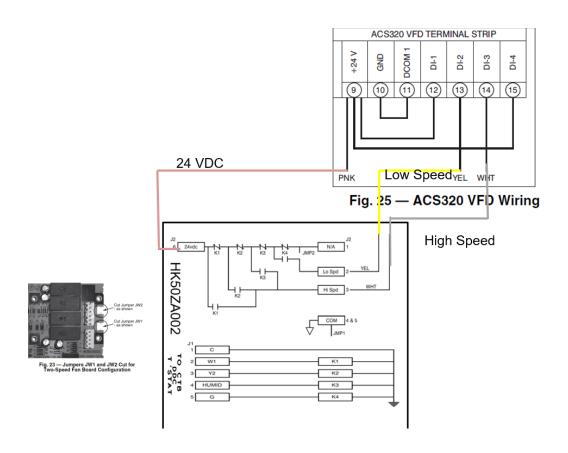

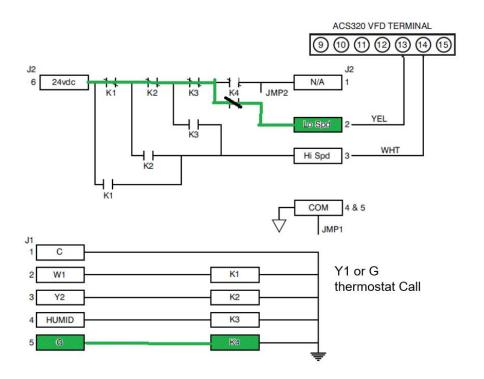

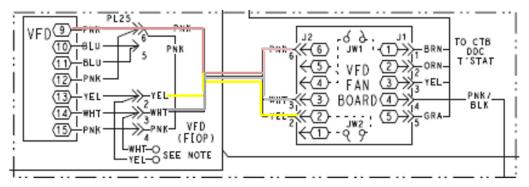

J2 Terminals From VFD Drive

J2-6 24VDC

J2-3 High Speed

J2-2 Low Speed

J1 Terminals From Input from Thermostat

J1-1 Common to Transformer

J1-2 W1 Makes K1

J1-3 Y2 Makes K2

J1-4 Humid Makes K3

J1-5 G/Y1 Makes K4

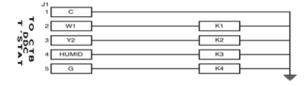

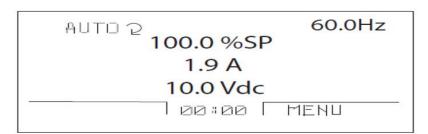

Fig. 40 — Standard Display Example

The top line of the LCD display shows the basic status information of the drive. The HAND icon indicates that the drive control is local from the control panel. The AUTO icon indicates that the drive is in remote control mode, such as the basic I/O or field bus.

The arrow icon indicates the drive and motor rotation status. A rotating arrow (clockwise or counterclockwise) indicates that the drive is running and at set point and the shaft direction is forward or reverse. A rotating blinking arrow indicates that the drive is running but not at set point. A stationary arrow indicates that the drive is stopped. For the units covered in this manual, the correct display rotation is clockwise.

The upper right corner shows the frequency set point that the drive will maintain.

## Parameter 1201

Parameter 1201 seems to be a parameter that is often set incorrectly in the field when field programming the drive.

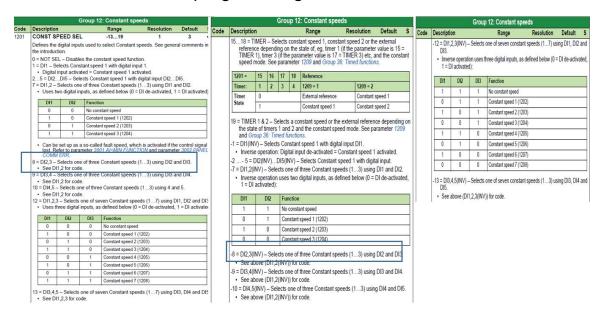

As you can see there are a lot of different choices. The drive should be set for:

8 = DI2,3 - Selects one of three Constant speeds (1...3) using DI2 and DI3.
 See DI1,2 for code.

If the -8 is selected then the drive will run with not call from the thermostat when you turn on the power to the unit and the drive will shut down when it receives a call from the thermostat. INV=Inverse works just the opposite as expected.

-8 = DI2,3(INV) - Selects one of three Constant speeds (1...3) using DI2 and DI3.
 See above (DI1,2(INV)) for code.

Always check to ensure that INV has not been selected.

## TECHNICAL INFORMATION COMMUNICATION

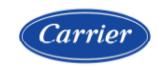

## Quality and Continuous Improvement

Number: TIC2019-0016 Date: 8/7/2019

Title: ABB VFD Updates

Product Category: Light Commercial

## Products Affected All ABB AC\$320 Drives

#### **Technical Information**

Parameters Updated to help prevent nuisance VFD shut down.

1611 set to (3)

2603 set to (0)

3102 set to (300.0s)

3103 set to (6)

3104 set to (1 Enable)

2102 set to (1 coast)

Fuses upgraded from the drive minimum current to a current representing the various field reported issues. The changes are reflected in the drive service manuals.

#### Catalog Number:

Carrier VFD-07SI Bryant IIVFD-07

Note all of the above changes have been correct at the factory 5018

#### Useful ABB Drive information:

#### DO NOT USE THE ASSIST FUNCTION!

### DO NOT USE THE DRIVE TO BALANCE THE AIR (CFM)!

### Key pads do not come with the OEM drive

1. Before condemning the drive use a key pad to reprogram using factory supplied parameters.

#### Before programming with the key pad

1. Turn the key pad off to allow programming of the drive. Programming is not possible if left on.

Only trained and qualified personnel should design, install, repair and service HVAC systems and equipment. All national standards and safety codes must be followed when designing, installing, repairing and servicing HVAC systems and equipment. It is the responsibility of the Dealer to ensure local codes, standards, and ordinances are met.

## TECHNICAL INFORMATION COMMUNICATION

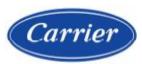

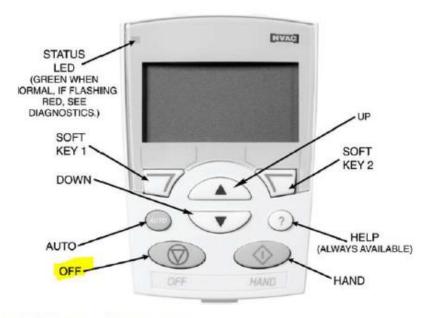

#### Wild Leg (Stinger Leg) power supply

Need to add a transformer to correct for leg to leg imbalance.

#### RC Replacement drives

- 1. Will only have a basic ABB program only, but parameters are not pre-programmed.
- 2. All parameters will need to be field programmed follow direction in one of the above manuals.

### Reset after someone has used the assist function.

- 1. Parameter 9902 change from HVAC Default to any other Macro
- Save the changes
- 3. Parameter 9902 change back to HVAC Default
- 4. Save the changes
- 5. Program the other parameters

Before condemning the drive do the above procedure and reprogram the drive.

## When you bypass the drive to get temporary functionality this bypasses the fire shutdown and the drive should never be left in a bypassed condition permanently!!!

Only trained and qualified personnel should design, install, repair and service HVAC systems and equipment. All national standards and safety codes must be followed when designing, installing, repairing and servicing HVAC systems and equipment. It is the responsibility of the Dealer to ensure local codes, standards, and ordinances are met.

2